### Конкурс презентации

«Интерактивные технологии в современном образовании»

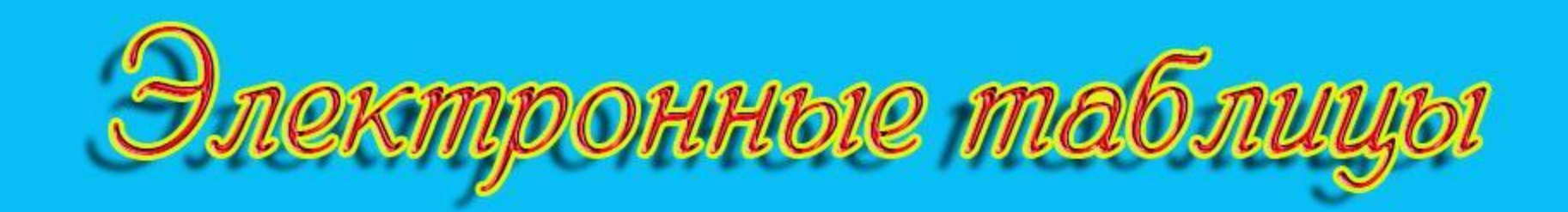

9 класс

**Автор презентации – учитель информатики МКОУ «Икринская СОСШИ» КАЗИЕВ А.А.**

# **Ключевые слова**

- **• электронные таблицы**
- **• табличный процессор**
- **• столбец**
- **• строка**
- **• ячейка, активная ячейка, неактивная**
- **• диапазон ячеек**
- **• лист**
- **• книга**

#### История развития и поя

С давних пор самыми сложными профессиями считались больше фелик статистик, так как людям этих профессий приходил вычисления на калькуляторе. При выполнении расче внимательным и аккуратным, потому что даже из-за могла остановиться на целые месяцы.

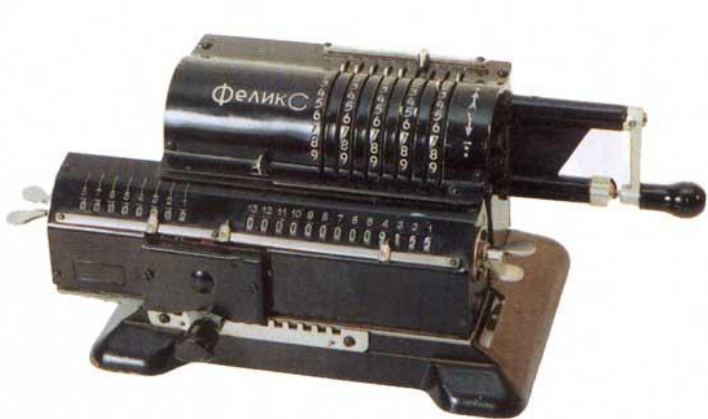

Однажды в 1979г., сидя на лекции в Гарвардском уни финансового факультета Дэн Бриклин наблюдал за преподавателем. Лектору приходилось нелегко. Мало того, что ему нужно было обучить студентов и обеспечить наглядность материала, так ещё и при ОрепОffice от й раз стирать и чество данных в таблинистическое модели. У чемпьютерную идет делать пе  $\mathbf{u}$ Microsoft Office  $\textbf{Excel}$   $\Box$   $\Box$  рый разбира  $\sqrt{2\pi}$ гронной таблицы, названной таблицы, названный таблицы, названный  $\ln$ 

Времена шли, один табличный процессор сменялся другим, более совершенным, и к настоящему времени наиболее популярным стал табличный процессор **Microsoft Excel, Calc** (модуль электронных таблиц OpenOffice.org).

Известный программист, партнёр Боба Фрэнкстона по разработке VisiCalc. Основатель компании Software Arts. Известен как «отец табличных процессоров». Родился16 июля 1951 г. (65 лет), Филадельфия, Пенсильвания

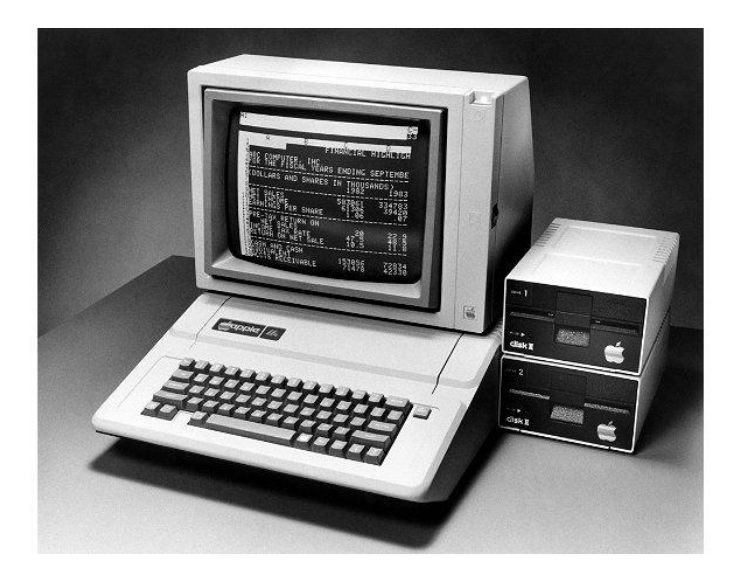

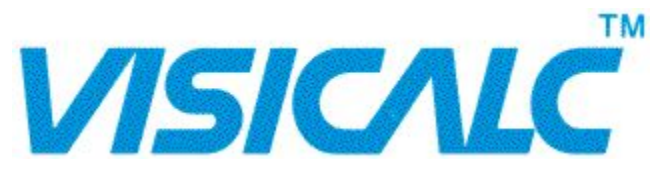

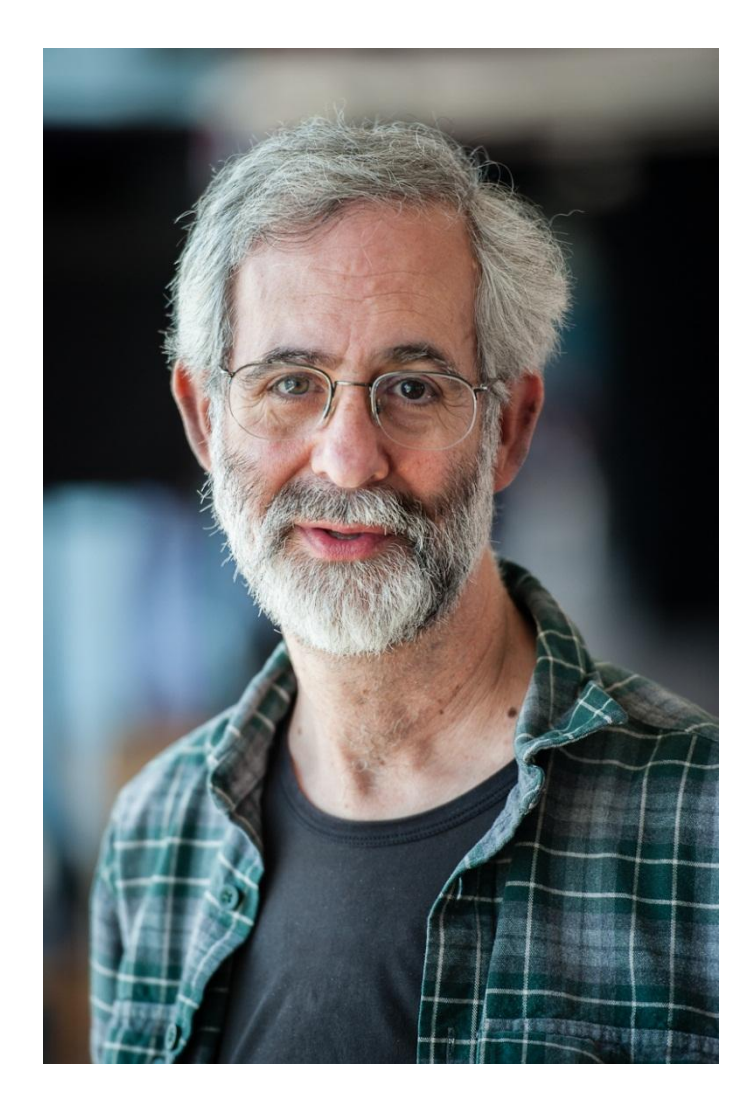

**Даниэль Бриклин Американский программист**

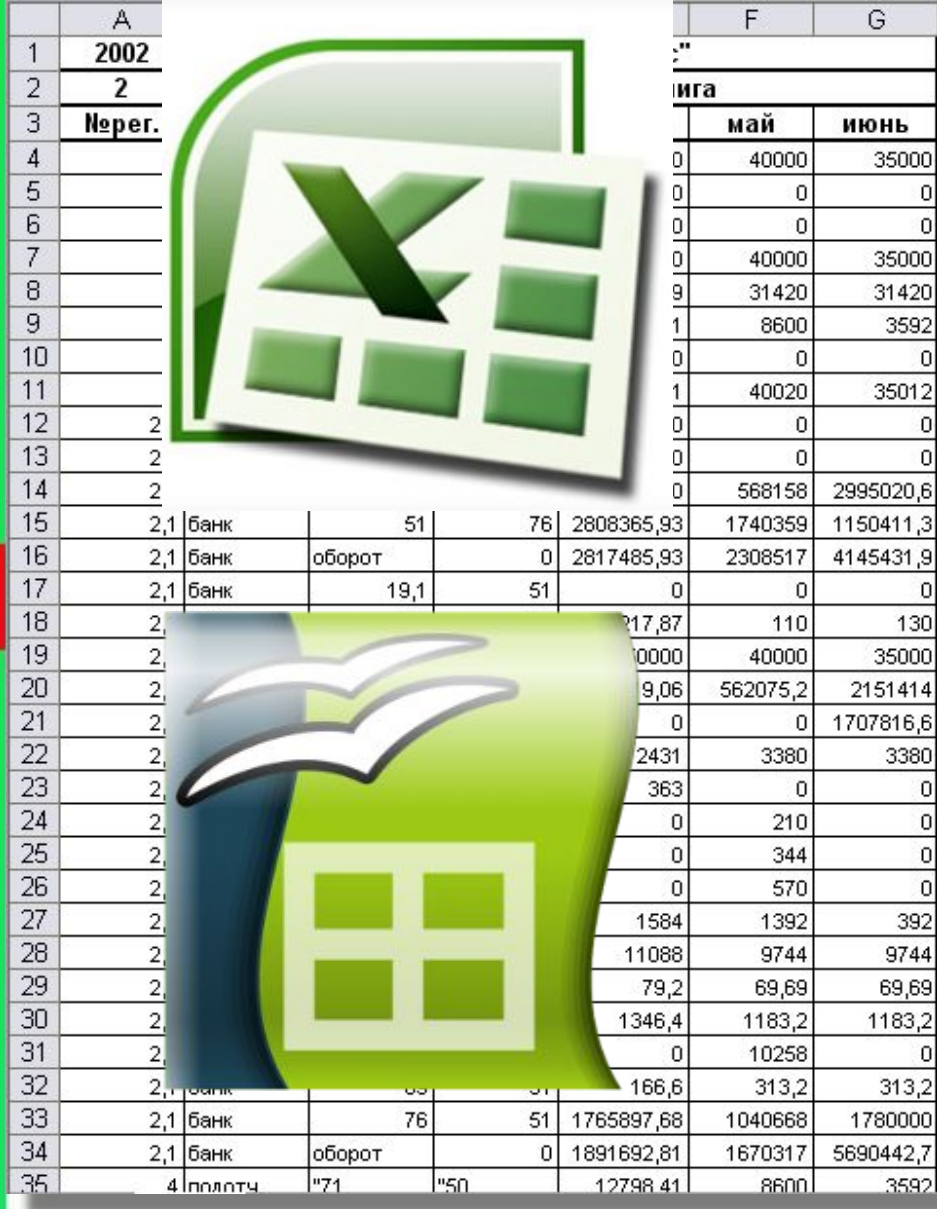

Чтобы обрабатывать большое количество информации, необходимо представить ее в удобной форме. Таблица – это наиболее удачный вид расположения информации и сегодня мы начнем изучать электронные таблицы: узнаем для чего они нужны, где их используют.

**Электронные таблицы** (**табличный процессор**) это прикладная программа, предназначенная для организации табличных вычислений на компьютере.

#### *Ячейка* - наименьшая структурная единица электронной таблицы, образуемая на пересечении столбца и строки.

Каждая ячейка таблицы имеет свой собственный адрес. Адрес ячейки электронной таблицы составляется из заголовка столбца и заголовка строки, например, А1,В5,Е6.

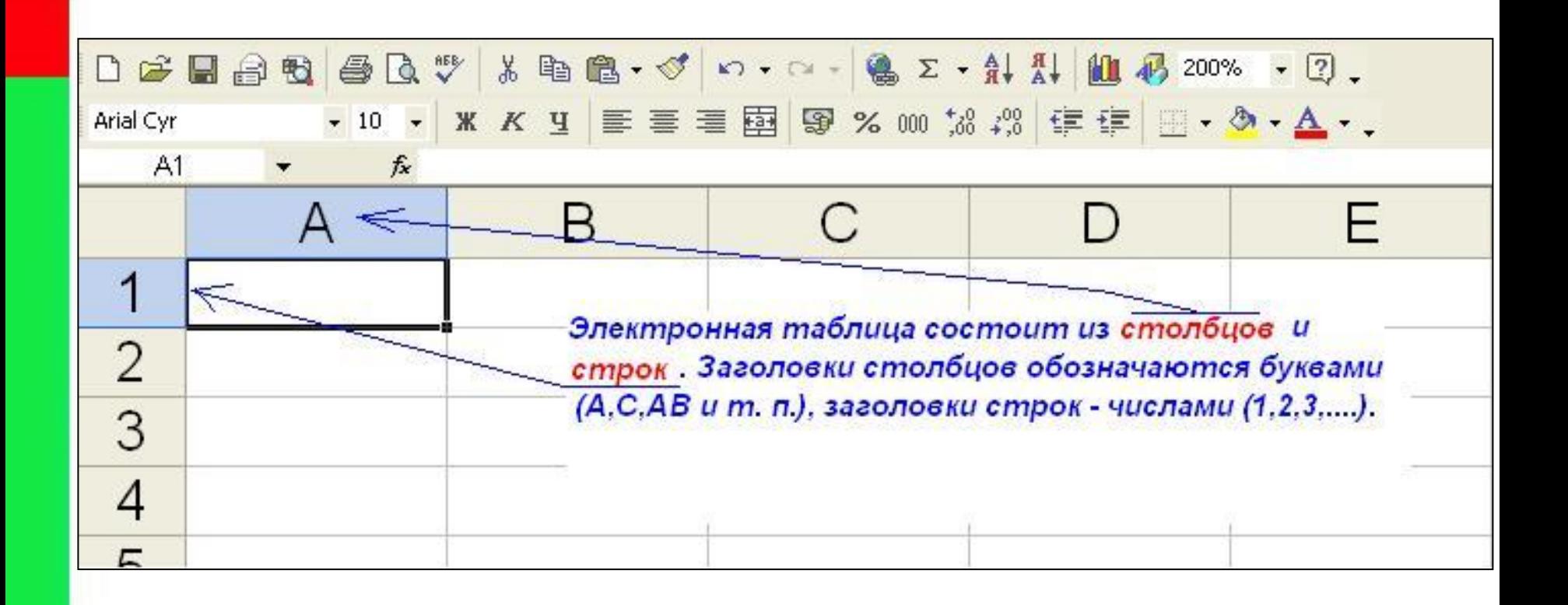

#### Ячейка, с которой производятся действия выделяется рамкой и называется активной.

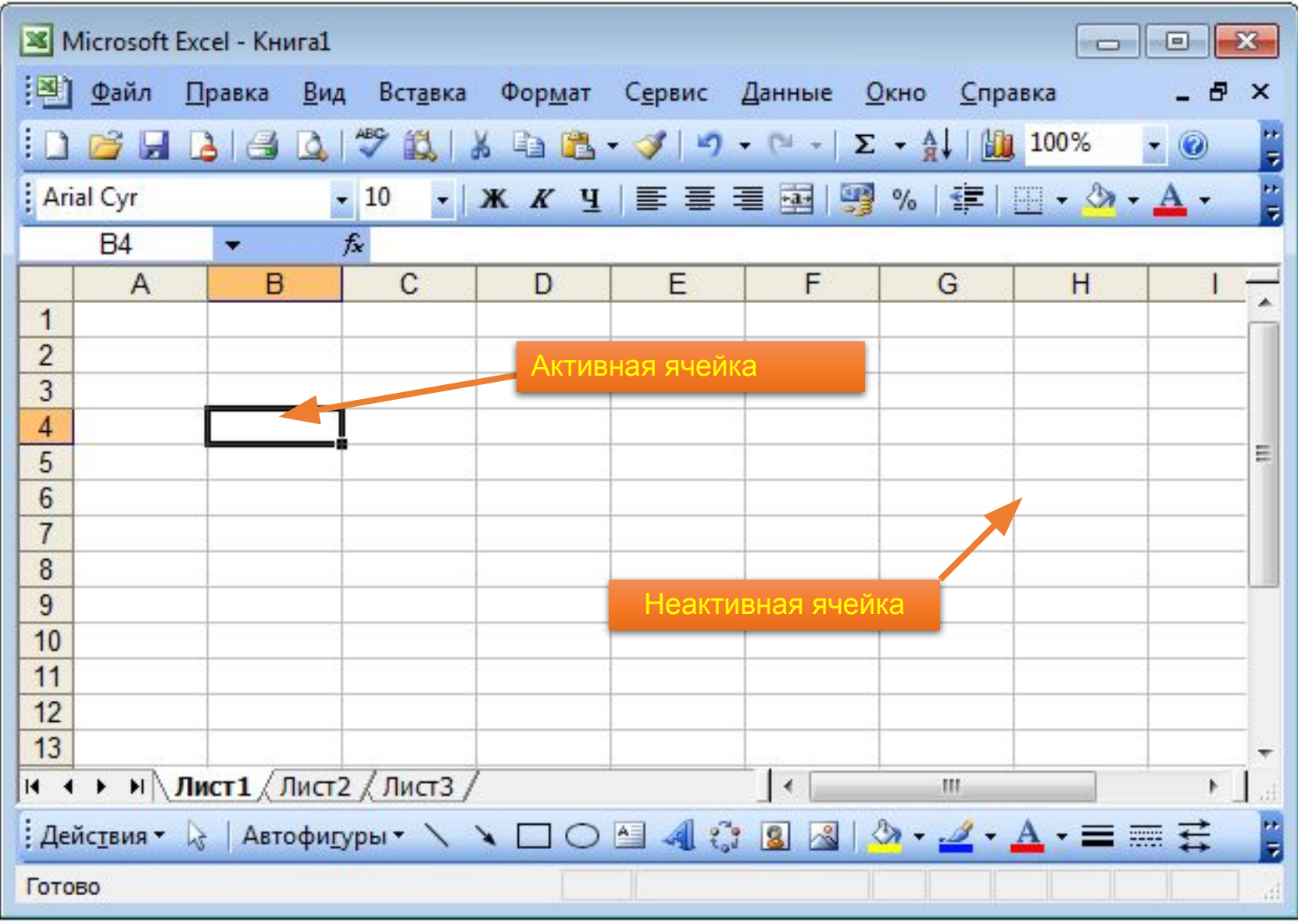

#### *Диапазон* - расположенные подряд ячейки в строке, столбце или прямоугольнике.

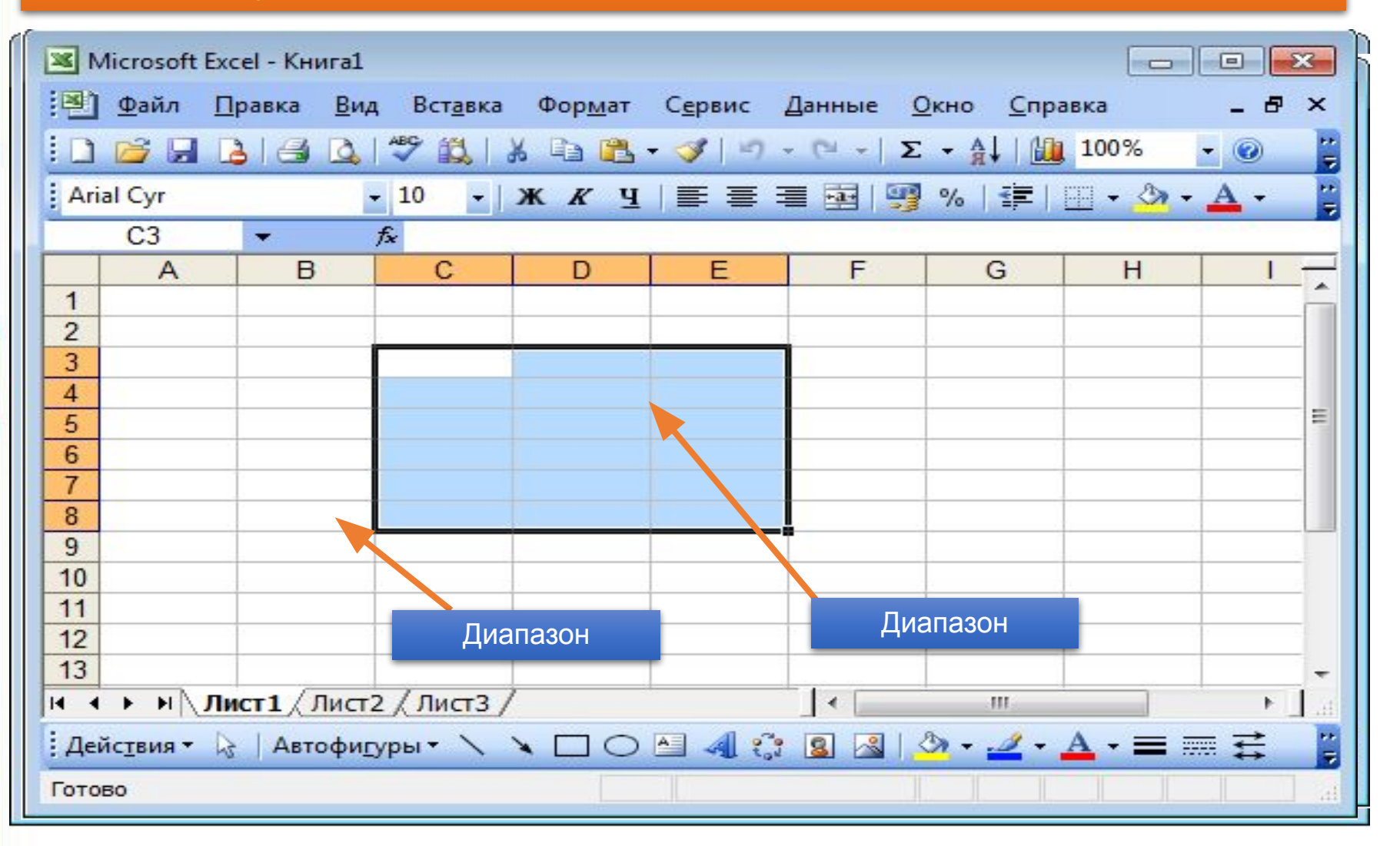

 $K$  **какое количество ячеек находится в диапазоне (B3:B8**;?

#### **Лист-рабочая область, состоящая из ячеек.**

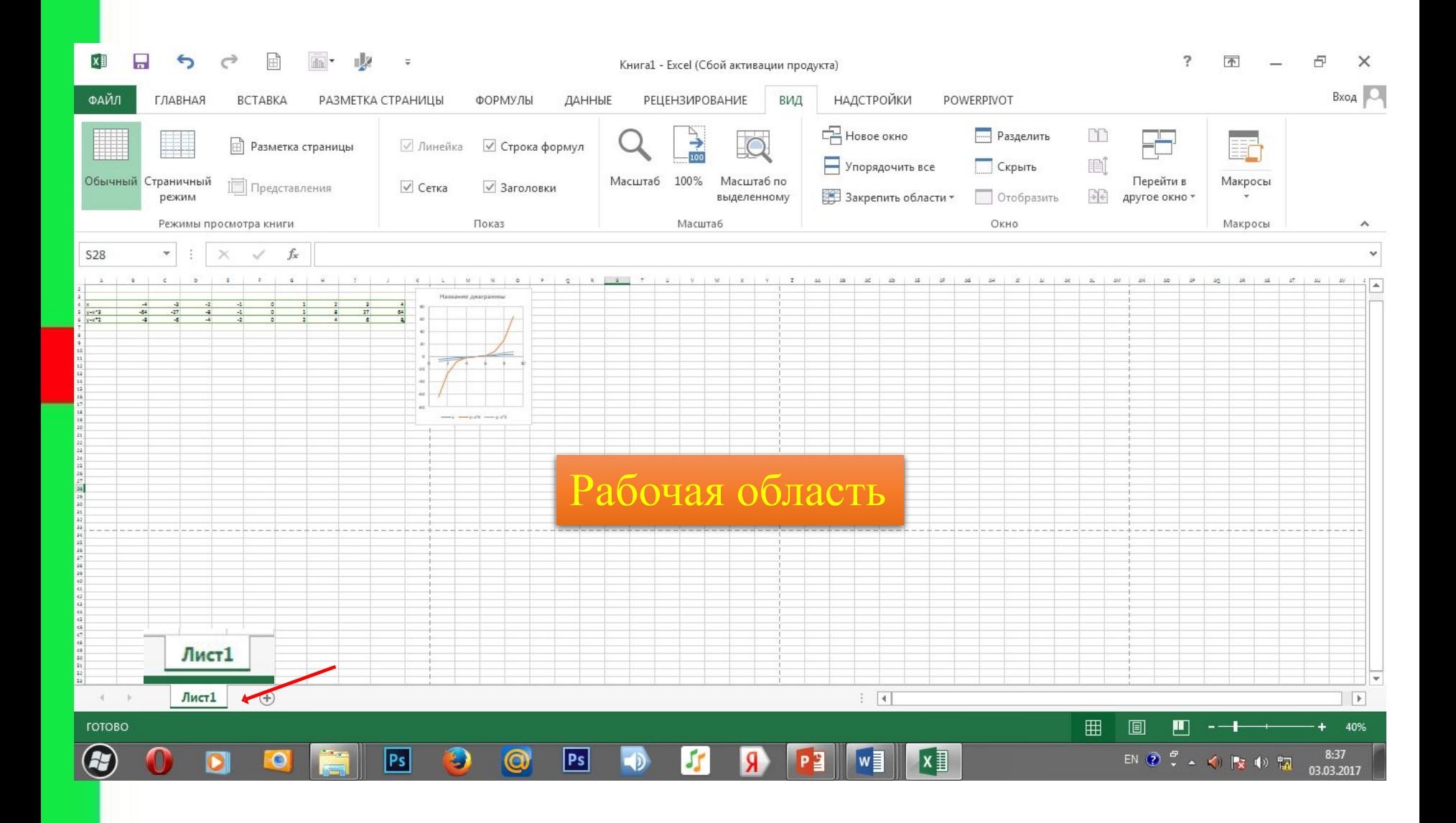

#### **Книга-документ электронной таблицы, состоящий из листов, объединенных одним именем, и являющийся файлом.**

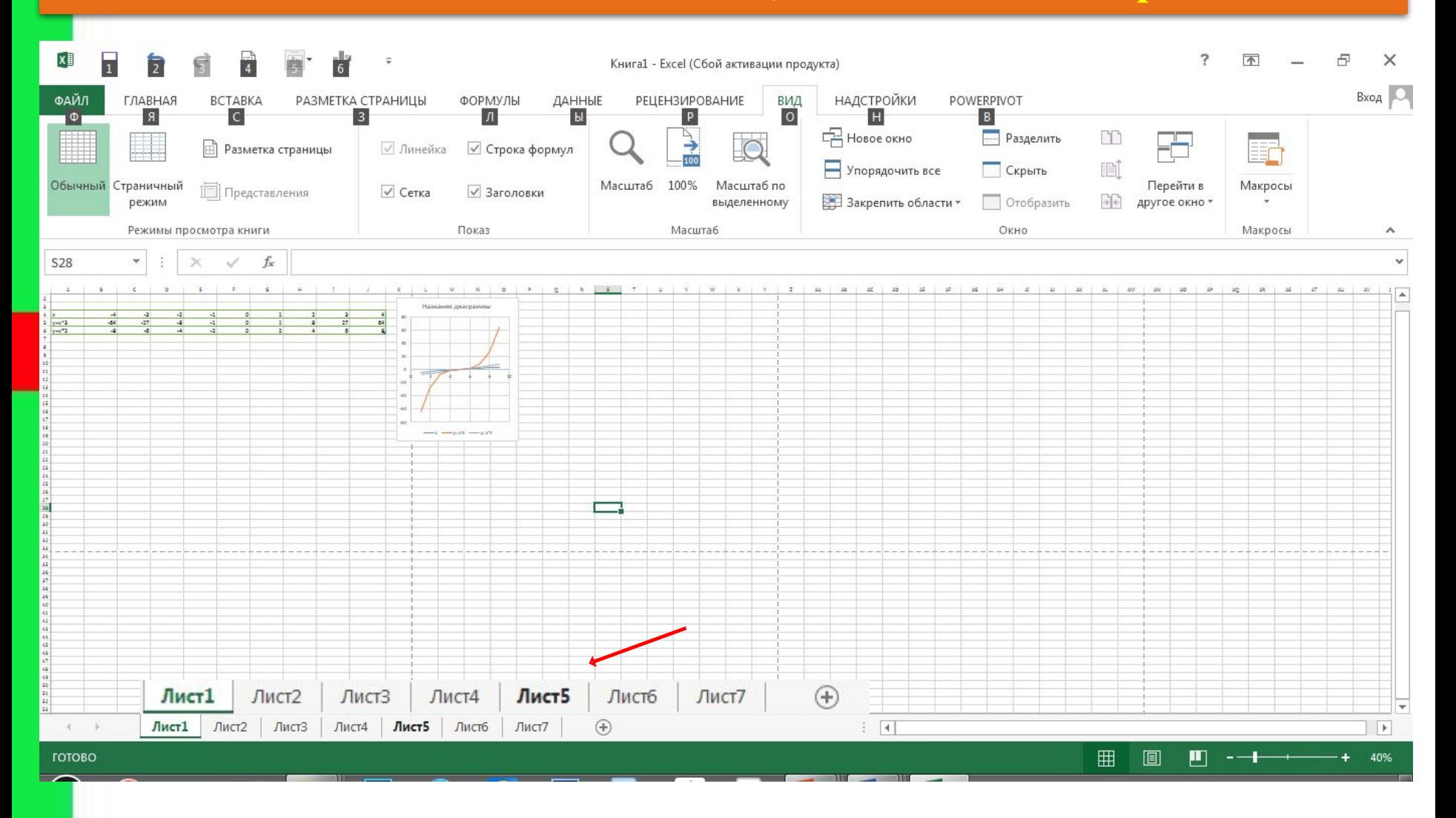

#### Основные операции над элементами ЭТ

#### Основные операции с элементами ЭТ

#### это удаление и вставка.

Эти команды находятся: Главная в меню Ячейки, которые позволяют: Вставить ячейки, строку, столбец, лист;

Удалить ячейки, строку, столбец, лист;

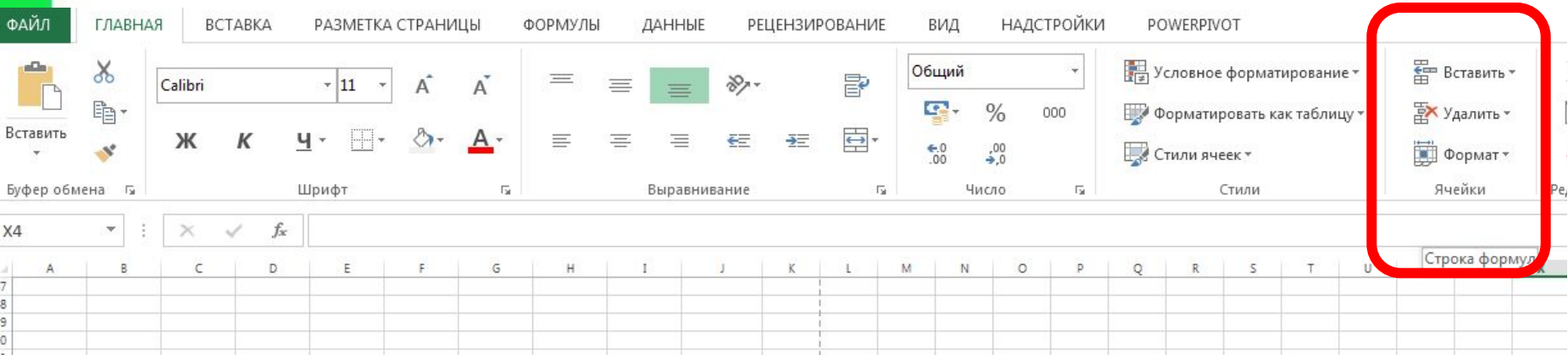

Основными информационными объектами, обрабатываемыми электронной таблицей, являются следующие типы данных:

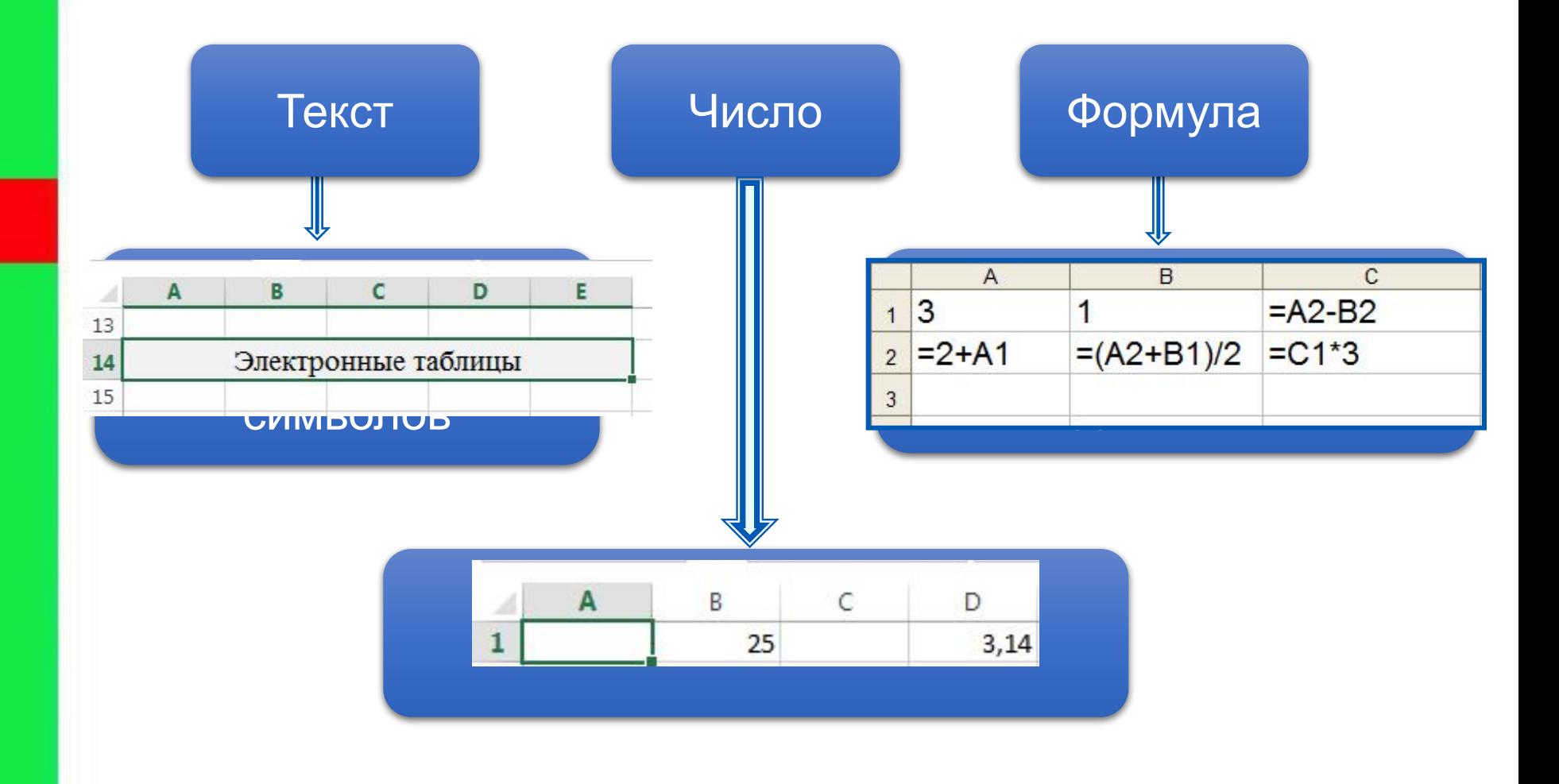

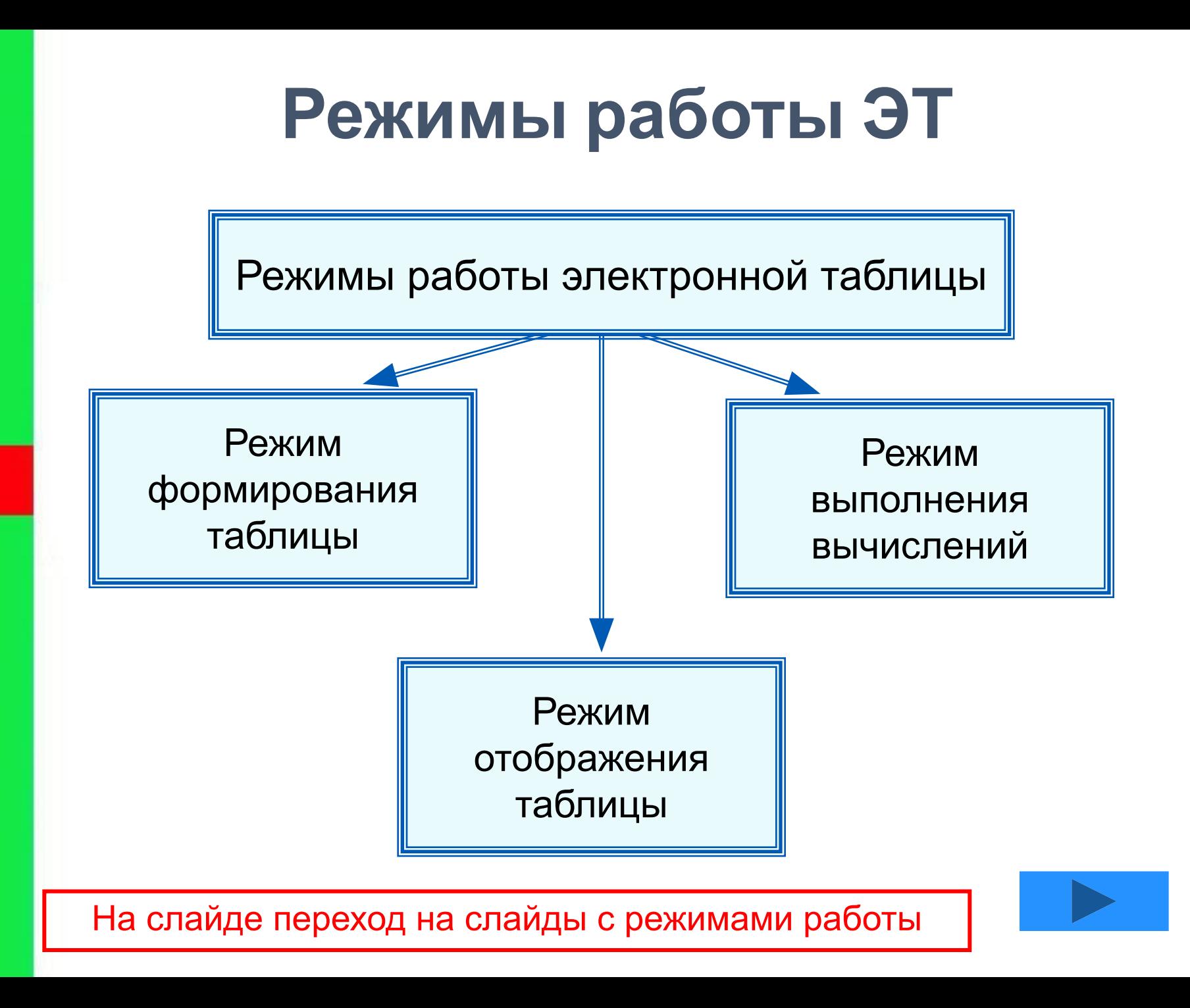

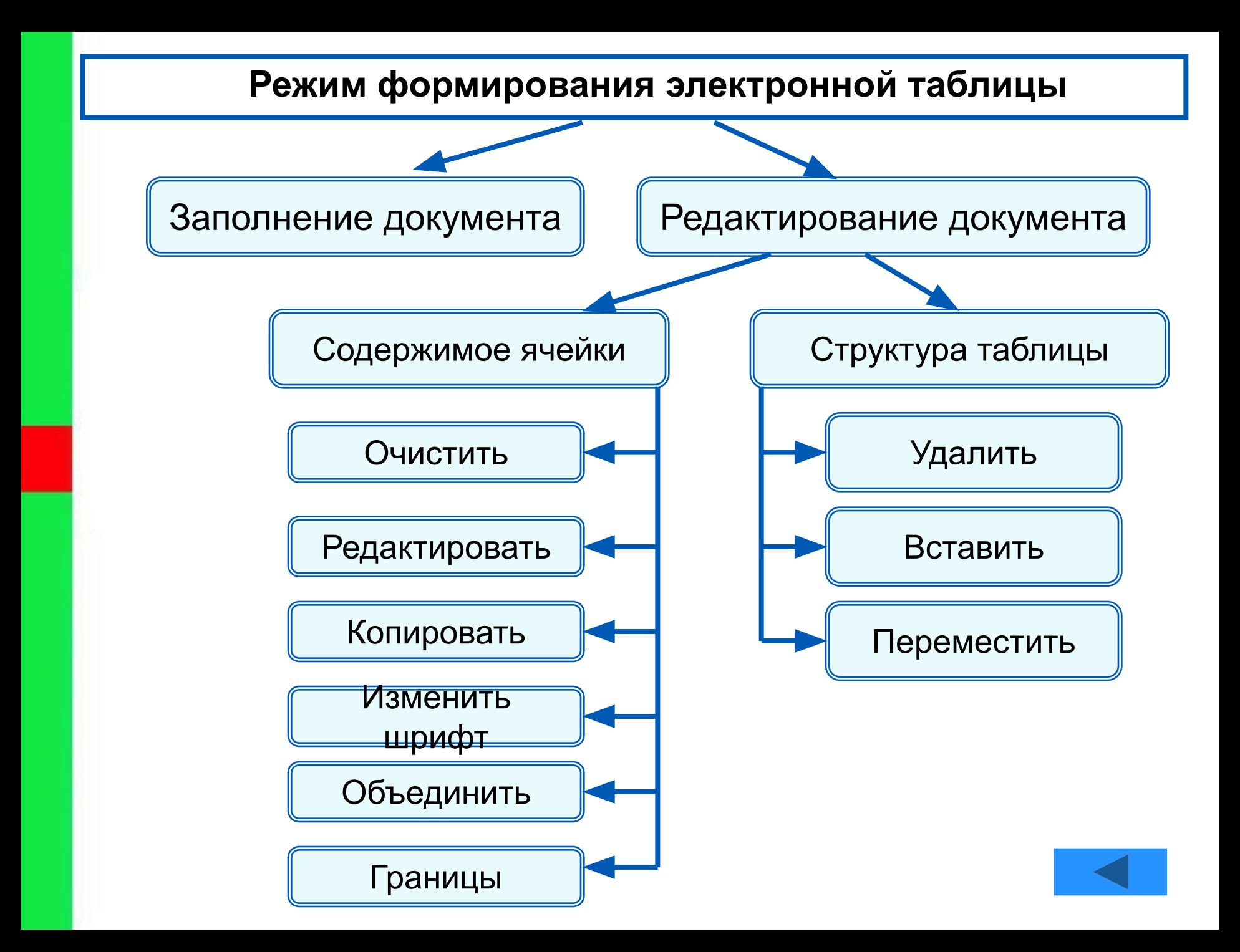

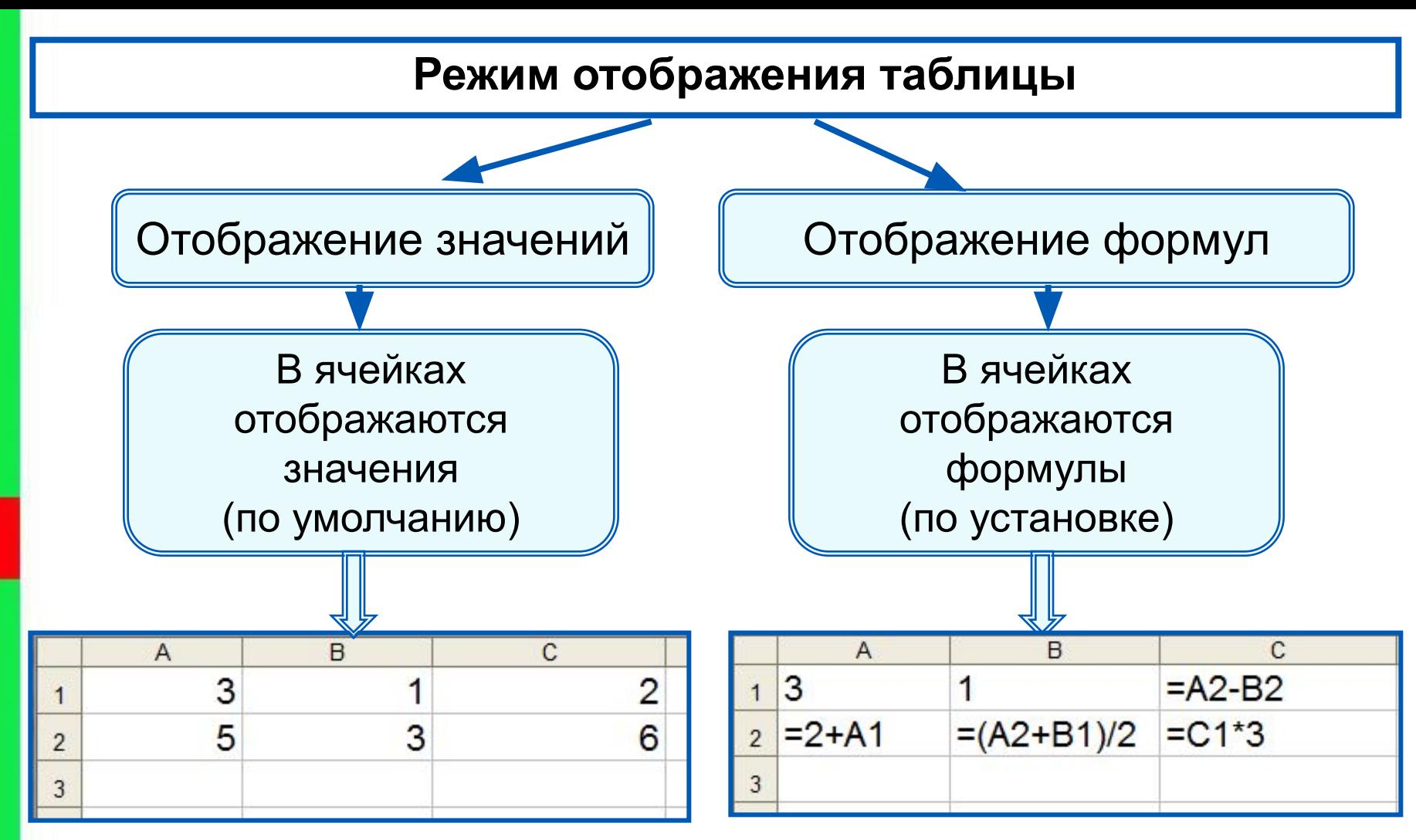

Установка режима отображения формул:

*Сервис-Параметры-Вид-Параметры окна-Формулы*

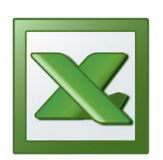

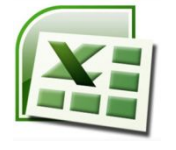

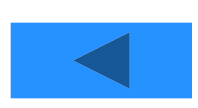

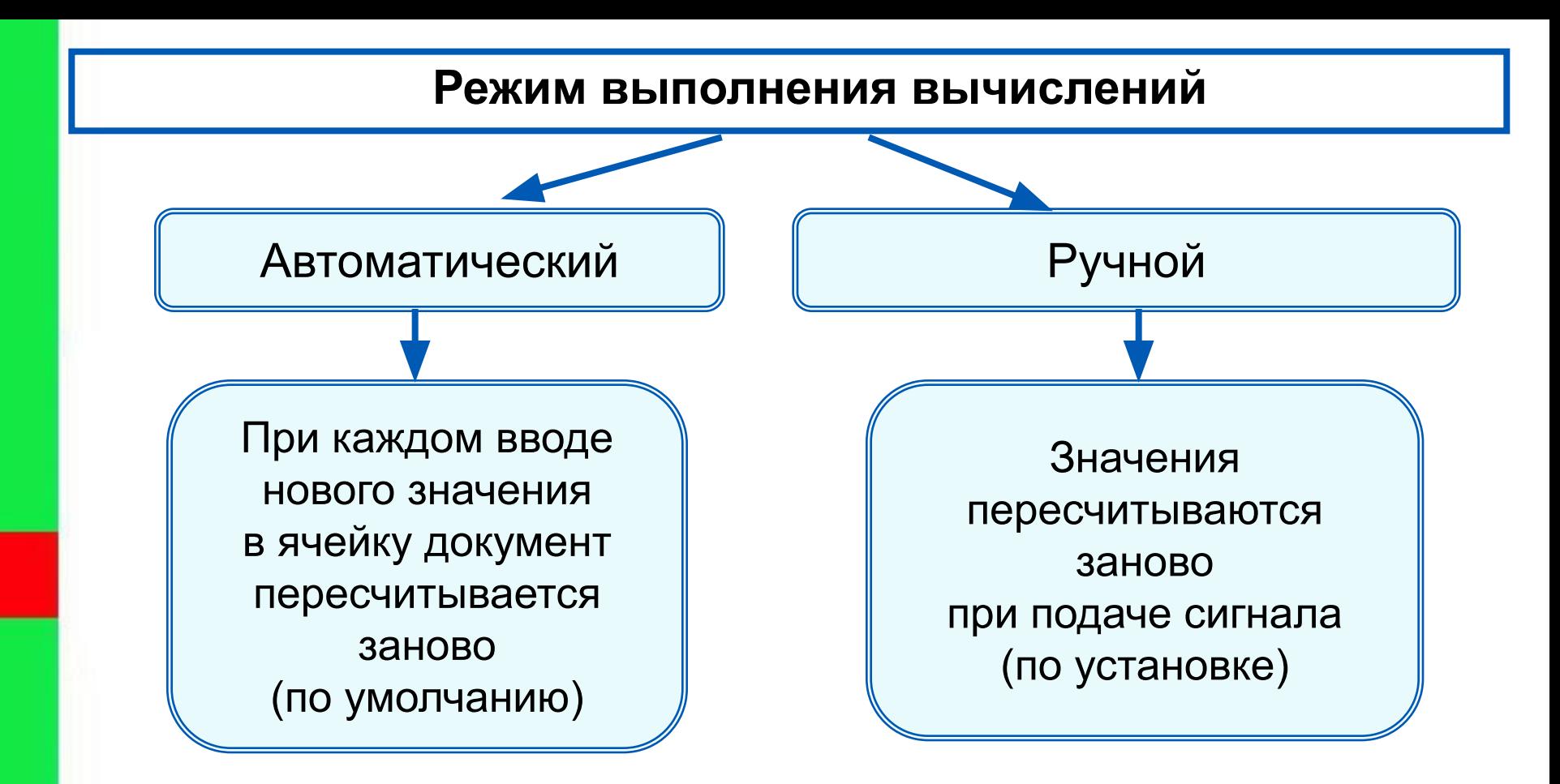

Установка режима вычислений по формулам: *Сервис-Параметры-Вычисления-Автоматически/Вручную*

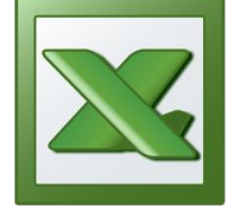

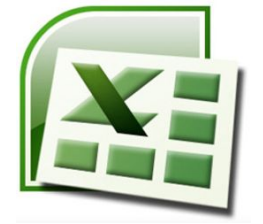

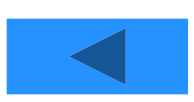

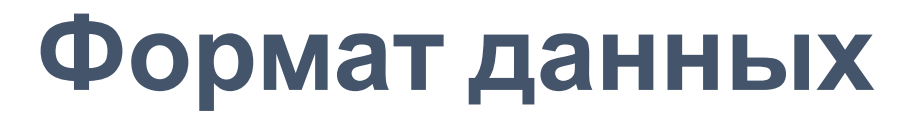

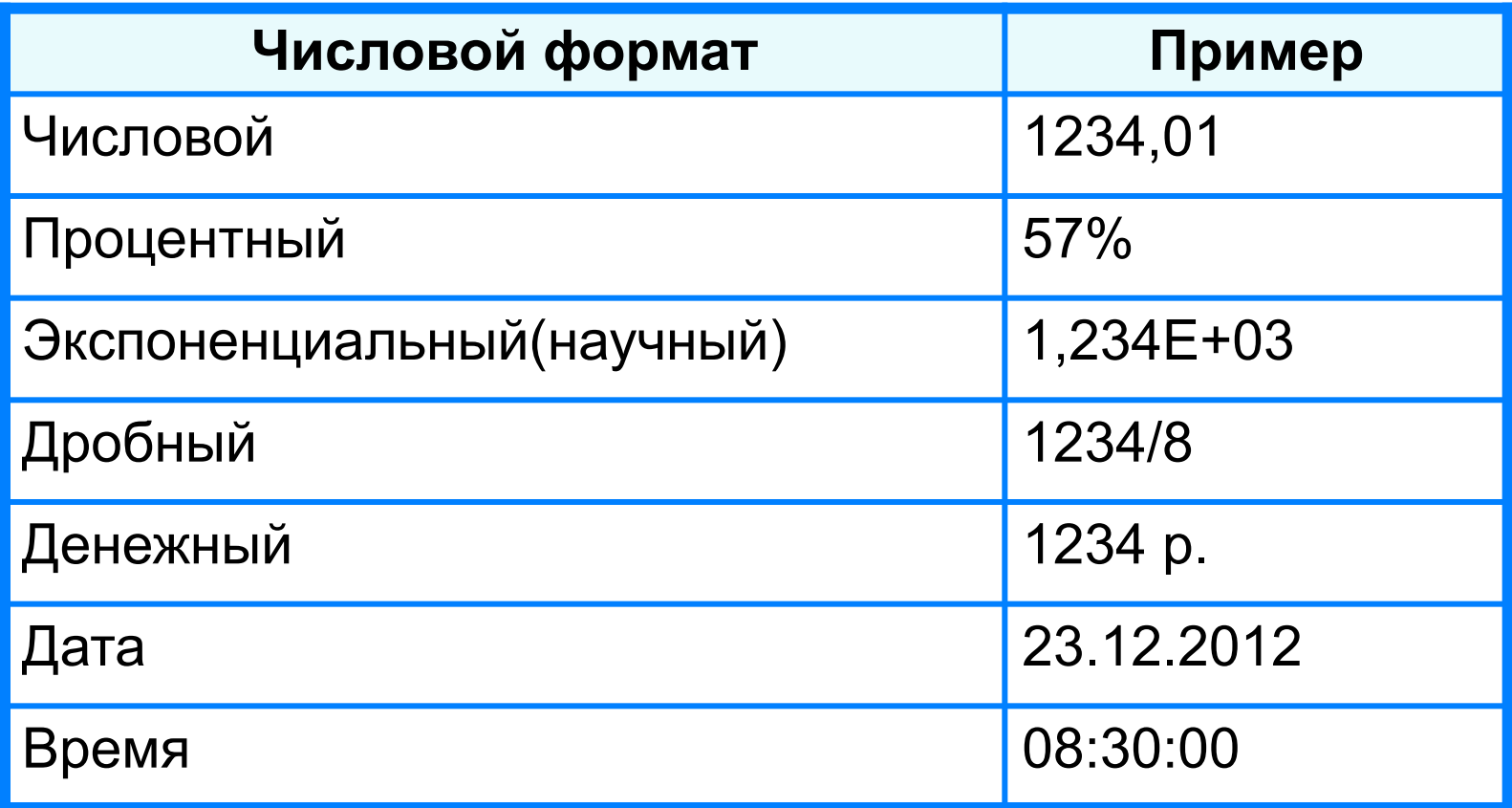

Целая и дробная части вещественного числа разделяют **запятой**.

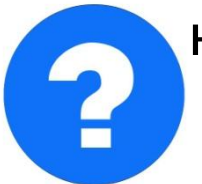

**19.2013 – 000. Май 12.958 – 5,005 друз** 1 набираем - получаем набираем - получаем

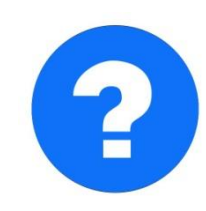

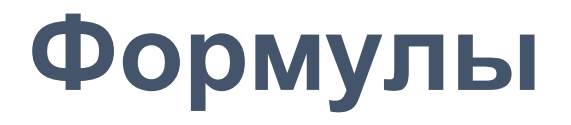

#### Арифметические операции, применяемые в формулах

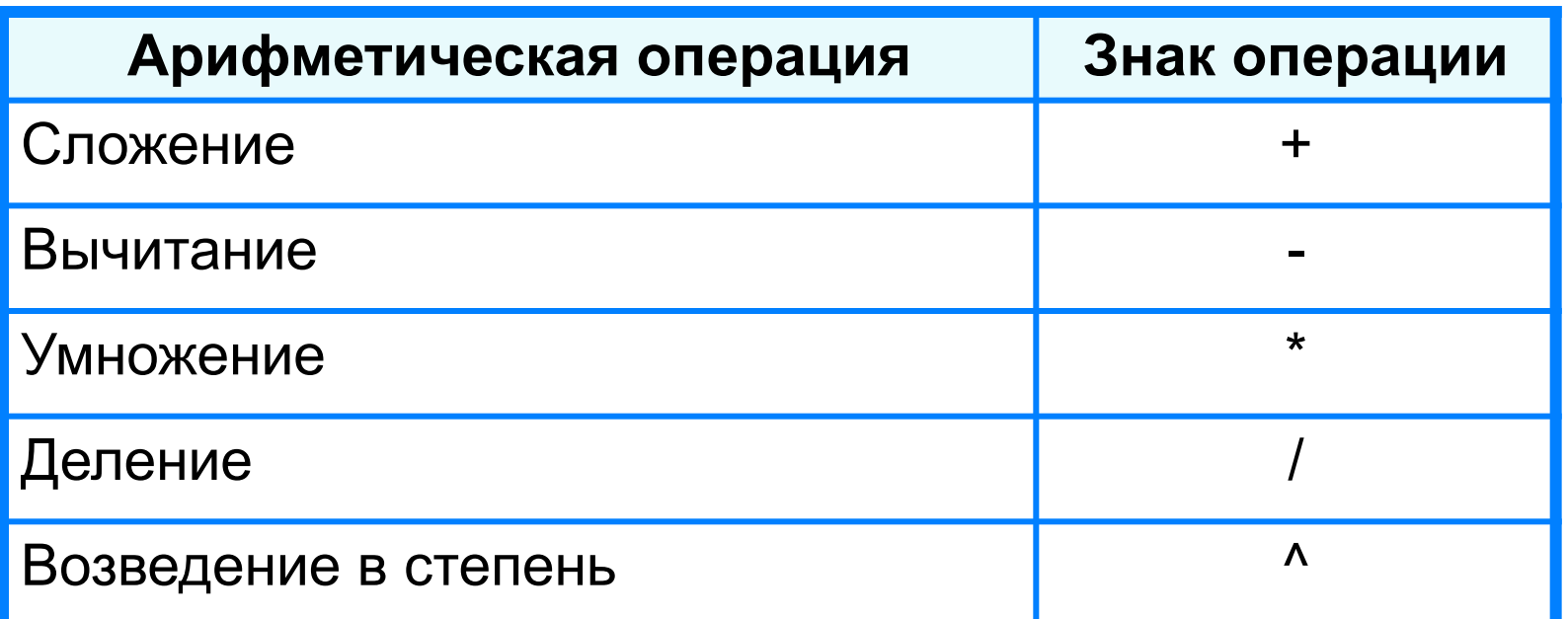

Формула всегда начинается знаком «=»

 $=0,5*(A1+B1)$  $=C3^2$ 

### **Вычисления по формулам**

Длю алеввода в рамения ризма, и миникати ачей ките достатое й кое тако на дело в достато горображает аб грезу в ни курсорисловий стотау ой цусор му я ёку.

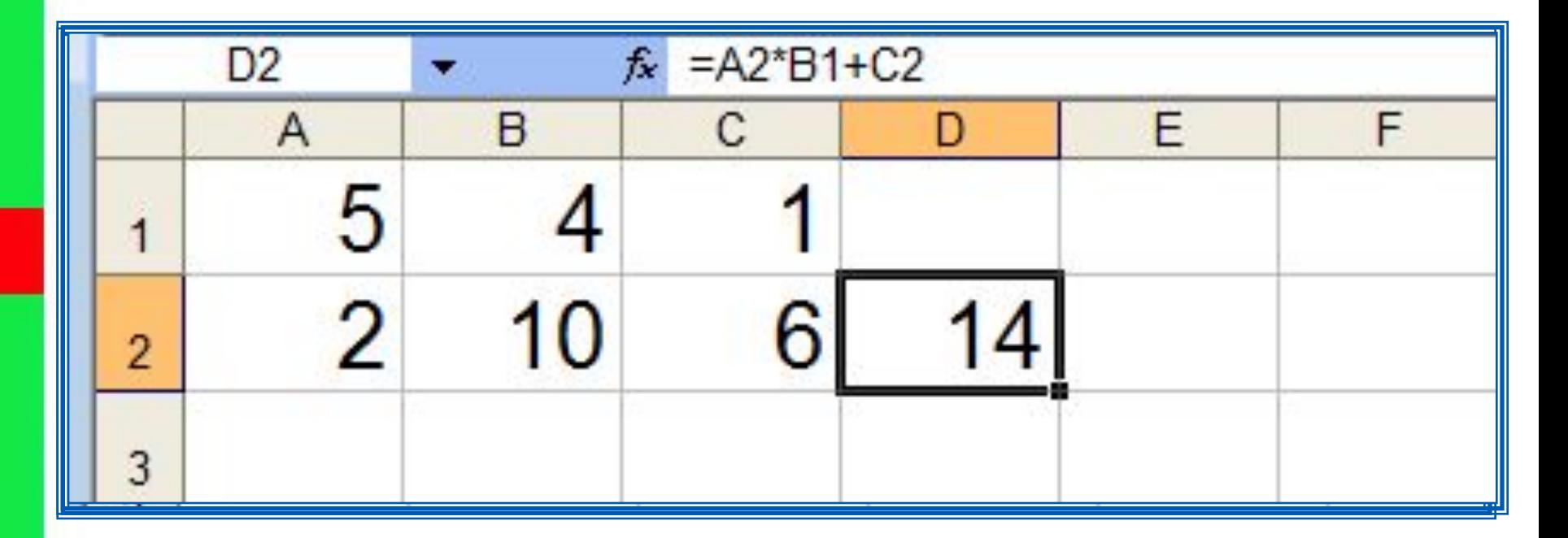

Для просмотра и редактирования конкретной формулы достаточно выделить соответствующую ячейку и провести её редактирование в строке ввода.

#### **Где располагаются эти программы на компьютере?**

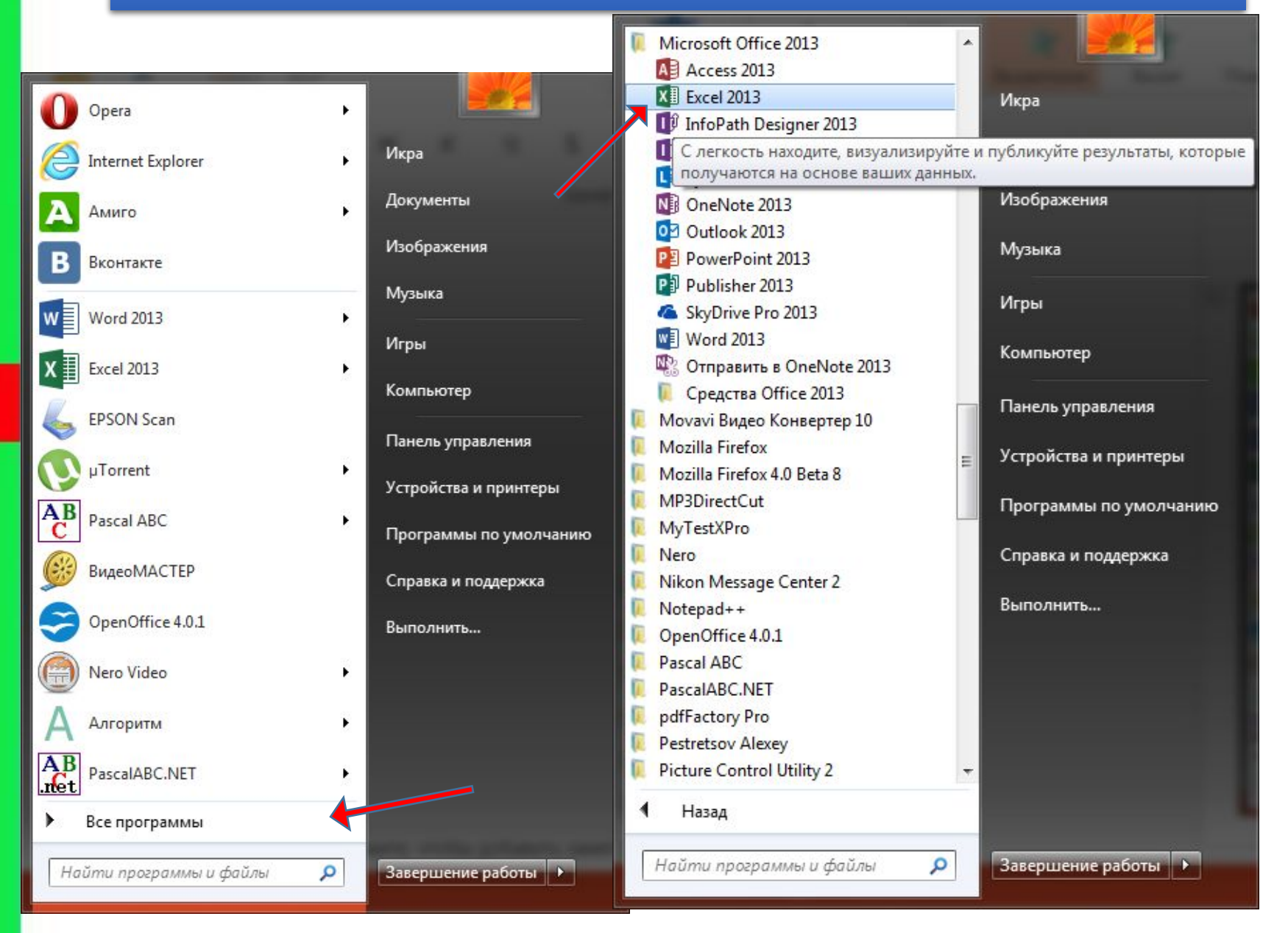

#### Интерфейс программы очень схож с **Microsoft Word**.

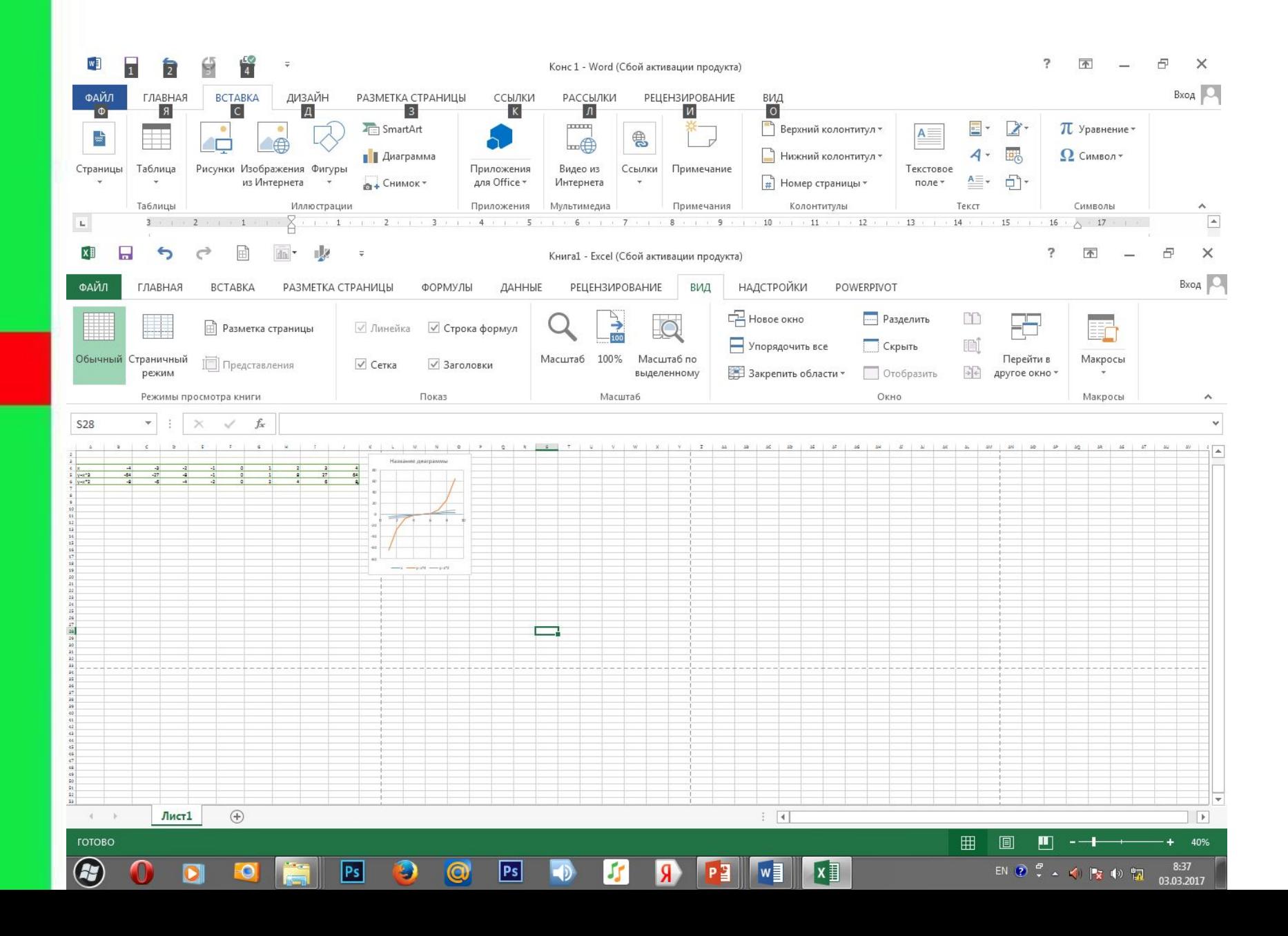

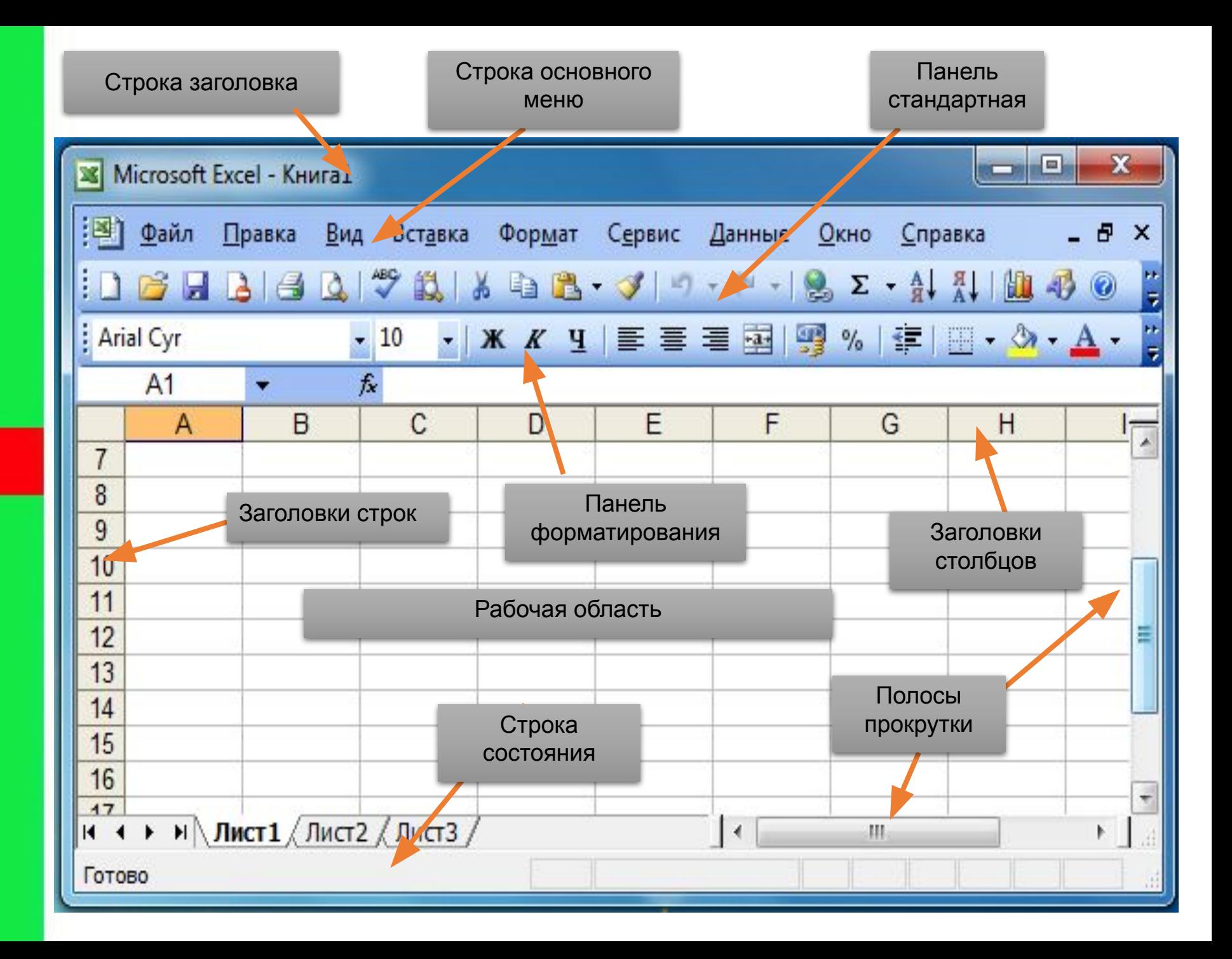

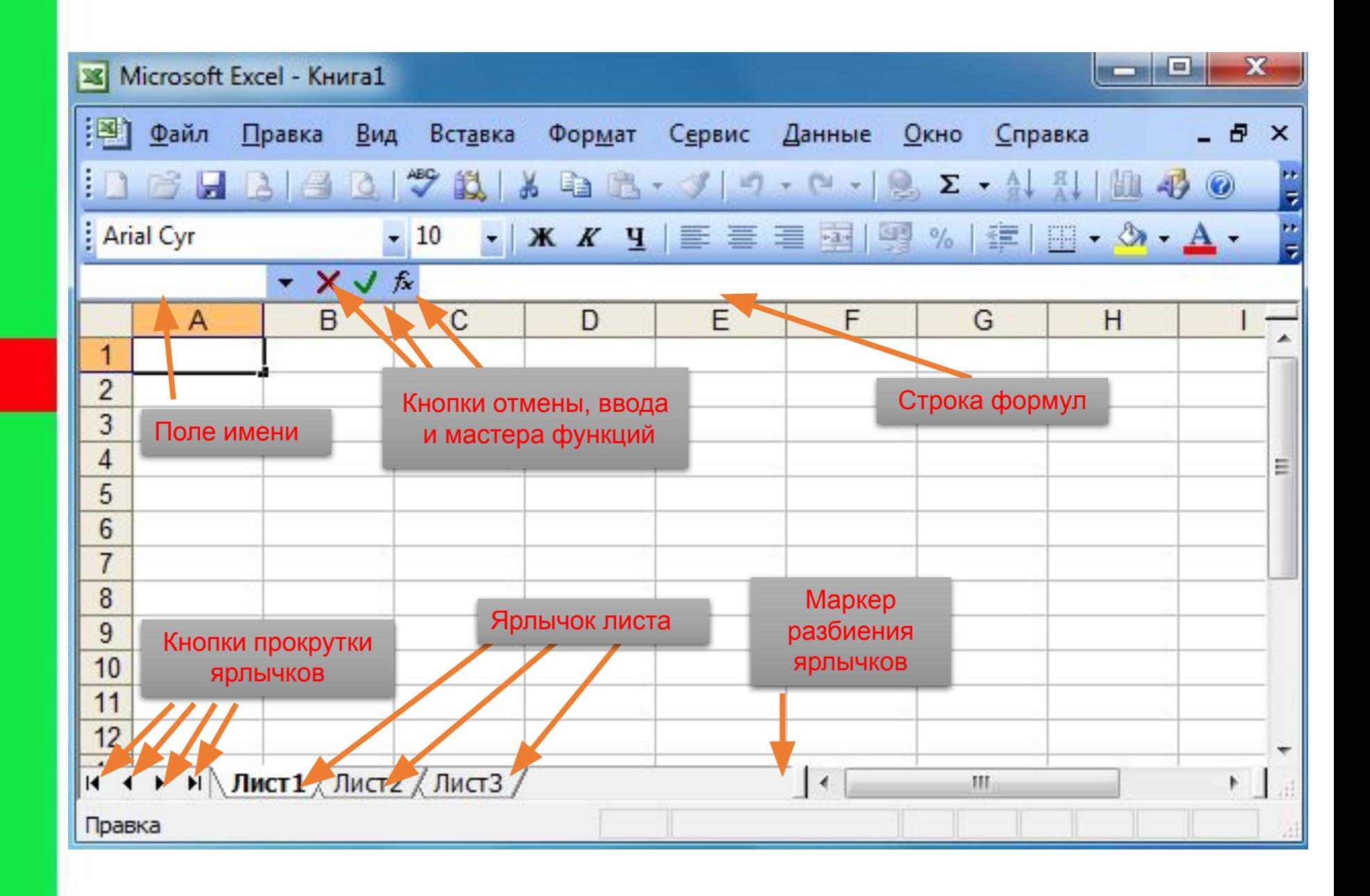

#### Применение электронных таблиц:

![](_page_23_Figure_1.jpeg)

**Математика: Для построения графика функции сначала строится таблица значений.**

#### **Физика:**

#### **Результаты лабораторной работы.**

![](_page_23_Figure_5.jpeg)

#### **География:**

**По статистическим данным строится диаграмма.**

![](_page_23_Figure_8.jpeg)

# Послушал - забыл,

## посмотрел - запомнил,

# сделал - понял.

# **Конфуций**

# Время практической работы

![](_page_25_Picture_1.jpeg)

![](_page_25_Picture_2.jpeg)

![](_page_26_Picture_13.jpeg)

![](_page_27_Picture_0.jpeg)

![](_page_28_Picture_0.jpeg)

![](_page_29_Picture_0.jpeg)

![](_page_30_Picture_0.jpeg)

# **Вопросы и задания**

- **1. Что такое электронные таблицы?**
- **2. Что такое книга?**
- **3. Как именуются ячейки?**
- **4. Что такое лист?**
- **5. Какая ячейка является активной?**
- **6. Кем и когда были созданы первые электронные таблицы?**

В одной из ячеек электронной таблицы записано арифметическое выражение  $50+25/(4*10-2)*8$ . Какое математическое выражение ему соответствует?

a) 
$$
50 + \frac{25}{4} \cdot 10 - 2 \cdot 8
$$
  
\n5)  $\frac{50 + 25}{4 \cdot 10 - 2} \cdot 8$   
\n  
\n(b)  $\frac{50 + 25}{(4 \cdot 10 - 2) \cdot 8}$   
\n  
\n $50 + \frac{25}{4 \cdot 10 - 2} \cdot 8$ 

#### На рисунке дан фрагмент таблицы в режиме отображения формул. Как будет выглядеть этот фрагмент в режиме отображения значений?

![](_page_33_Picture_13.jpeg)

## Рефлексивный экран

- я узнал…
- •было интересно…
- •было трудно…
- я выполнял задания…
- я понял, что…
- теперь я могу…
- я почувствовал, что…
- я приобрел…
- я научился…
- у меня получилось …
- Я СМОГ...
- я попробую…
- •меня удивило…
- занятия дали мне для жизни…
- •мне захотелось…

![](_page_35_Picture_0.jpeg)